## **Group Search**

You can search and play videos which are automatically grouped according to similar recording dates.

- 0 The contents of the saving destination selected in "REC MEDIA FOR VIDEO" are searched.
- *1* Display the search function.

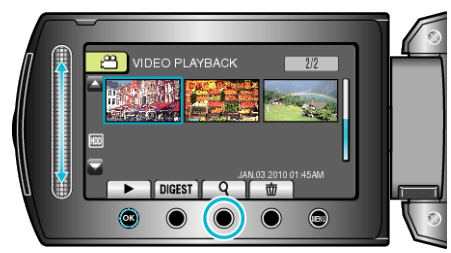

- 0 You can also display the search menu by selecting "SEARCH" on the playback menu.
- **2** Select "GROUP" and touch  $\otimes$ .

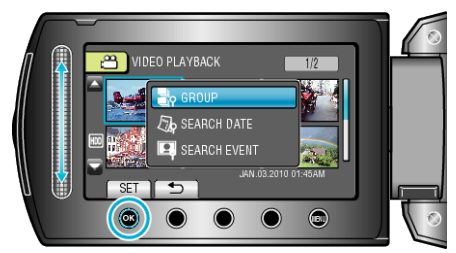

**3** Select from the index screen (thumbnails) and touch  $\circledR$  to start playback.

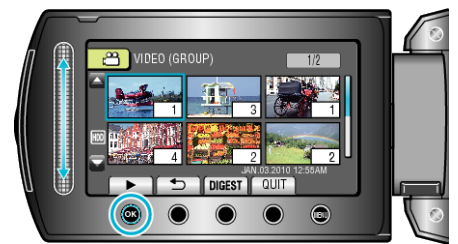

- The video starts playing.
- $\bullet$  Touch  $\blacksquare$  to stop playback.

## **Memo :**

- 0 Touch "DIGEST" to play back a few seconds from each video, allowing you to check the contents of many videos in a short time.
- 0 Groups are created automatically according to recording dates.
- 0 The group may change when the recording is continued.
- 0 Select "DELETE" from the playback menu to delete unwanted files.